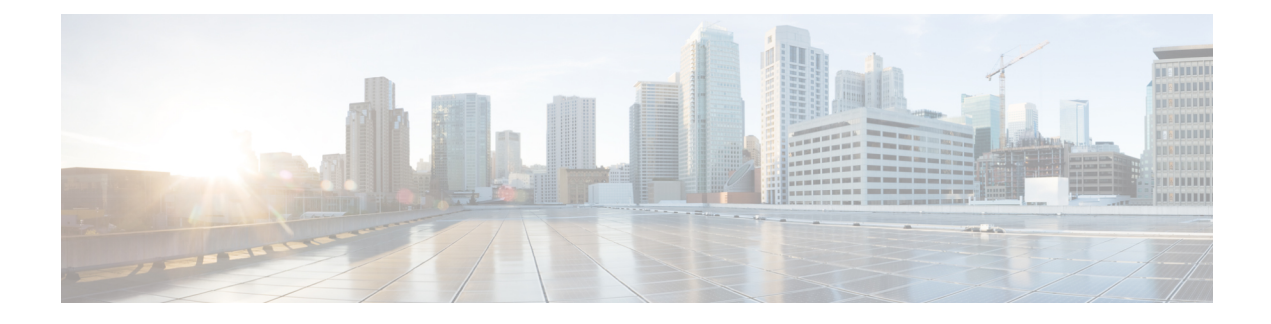

# **Cisco SuccessNetwork - Données de télémétrie**

• Cisco Success Network – Données de télémétrie, à la page 1

## **Cisco Success Network – Données de télémétrie**

Cisco Success Network est une fonctionnalité permanente de collecte d'informations et de mesures d'utilisation de l'outil de migration de pare-feu sécurisé, qui collecte et transmet des statistiques d'utilisation par l'intermédiaire d'une connexion sécurisée dans le nuage entre l'outil de migration et le nuage de Cisco. Ces statistiques nous aident à fournir une assistance supplémentaire sur les fonctionnalités inutilisées et à améliorer nos produits. Lorsque vous lancez un processus de migration dans l'outil de migration de pare-feu sécurisé, le fichier de données de télémétrie correspondant est généré et stocké dans un emplacement fixe.

Lorsque vous poussez la configuration migrée avec FPS Fortinet vers centre de gestion, le service de transfert lit le fichier de données de télémétrie à partir de l'emplacement et le supprime une foisles donnéestéléchargées avec succès dans le nuage.

L'outil de migration offre deux options au choix pour la diffusion en continu des données de télémétrie : **limitée** et **étendue**.

Lorsque **Cisco Success Network** est défini sur **Limitée**, les points de données de télémétrie suivants sont collectés :

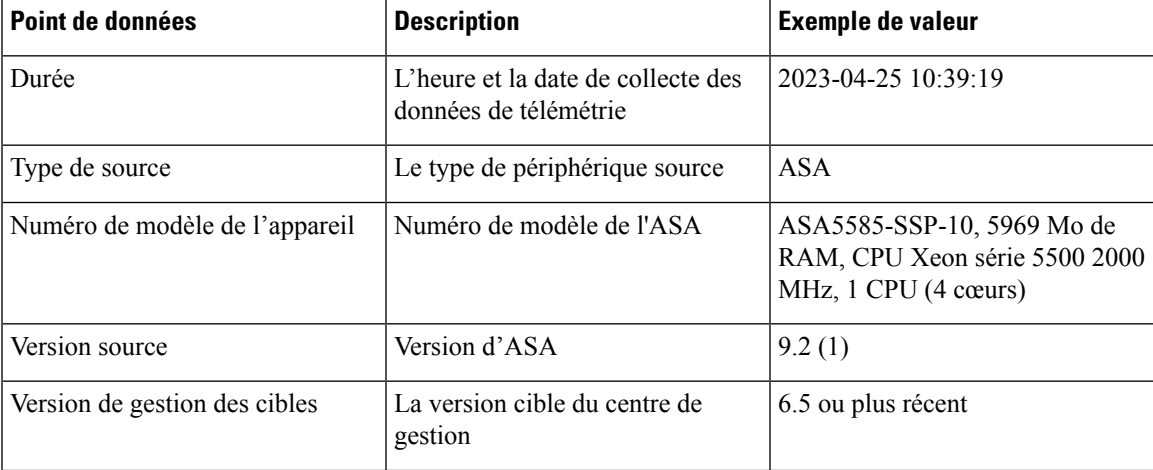

#### **Tableau 1 : Télémétrie limitée**

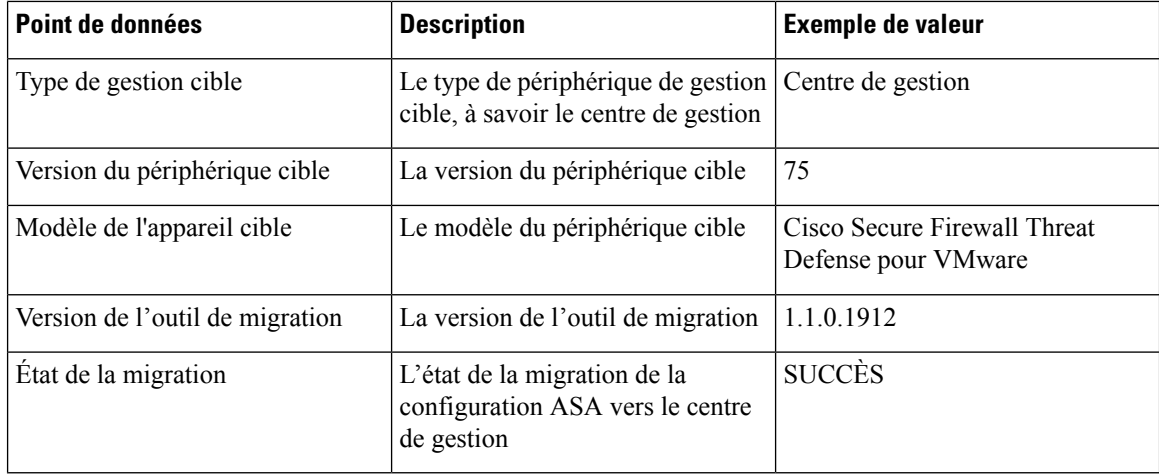

Les tableaux suivants fournissent des informations sur les points de données de télémétrie, leurs descriptions et des exemples de valeurs, lorsque **Cisco Success Network** est défini sur **Étendue** :

#### **Tableau 2 : Télémétrie étendue**

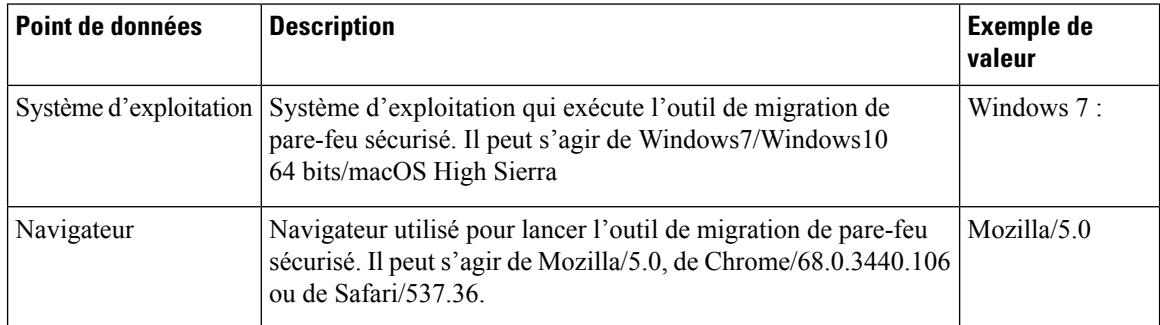

#### **Tableau 3 : Informations sur la source Fortinet**

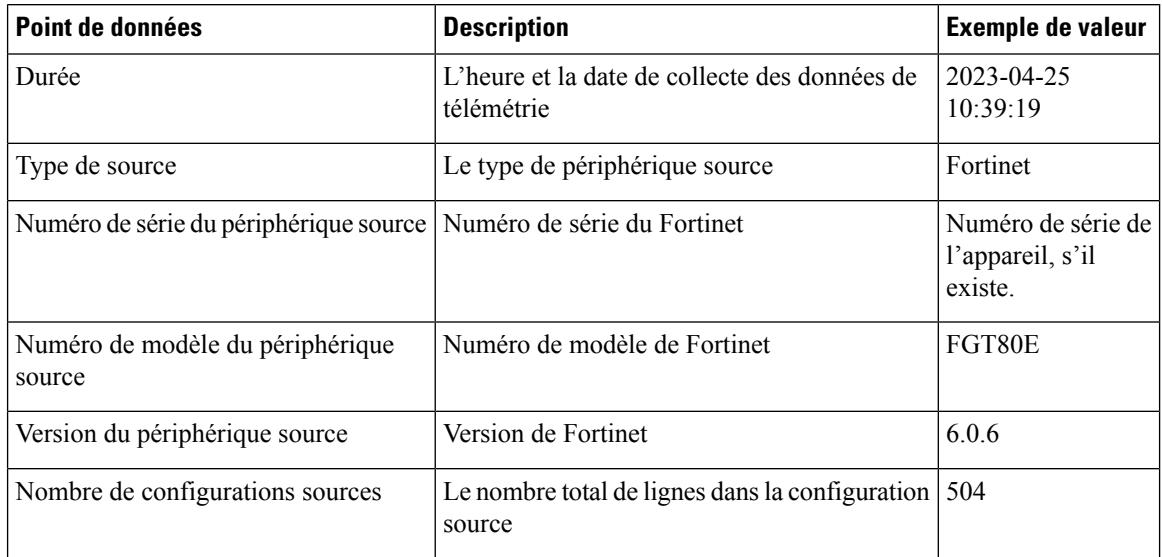

I

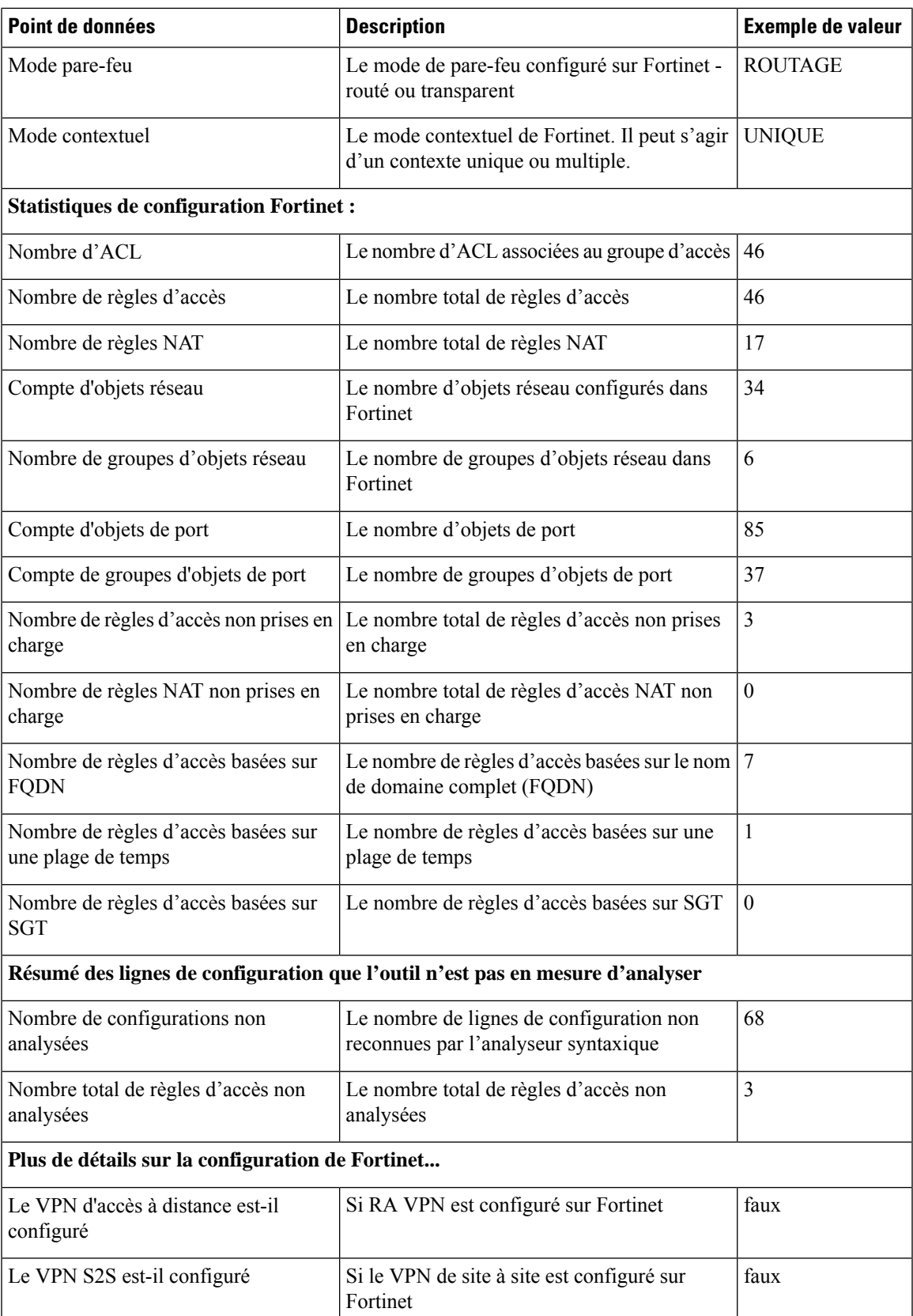

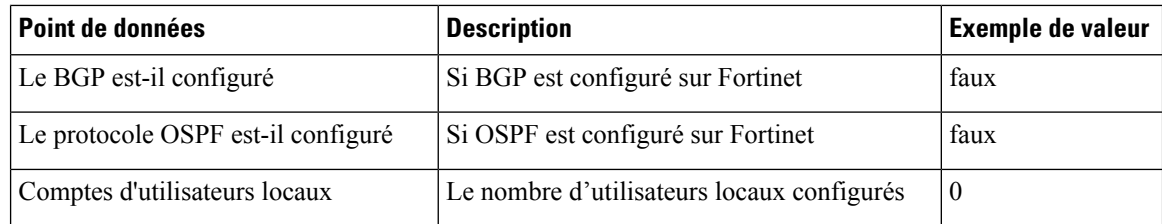

#### **Tableau 4 : Informations sur le périphérique de gestion cible ( Centre de gestion)**

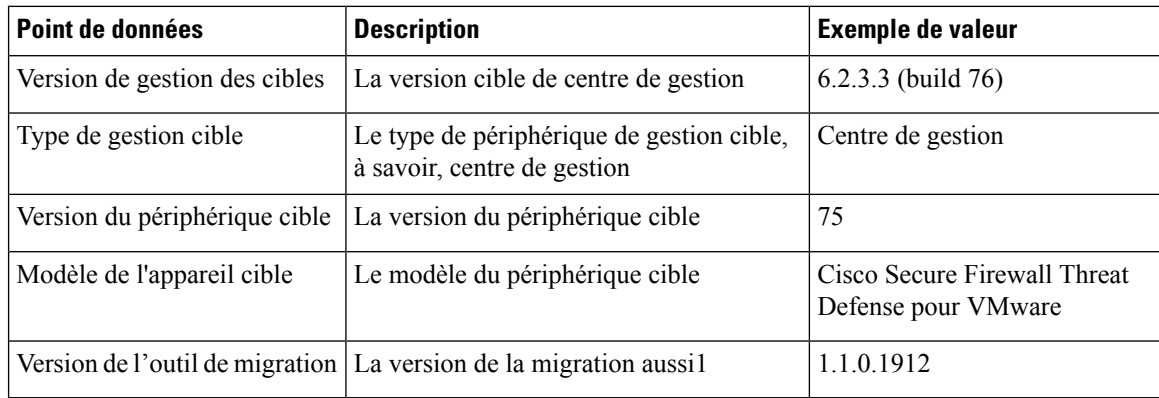

#### **Tableau 5 : Résumé de la migration**

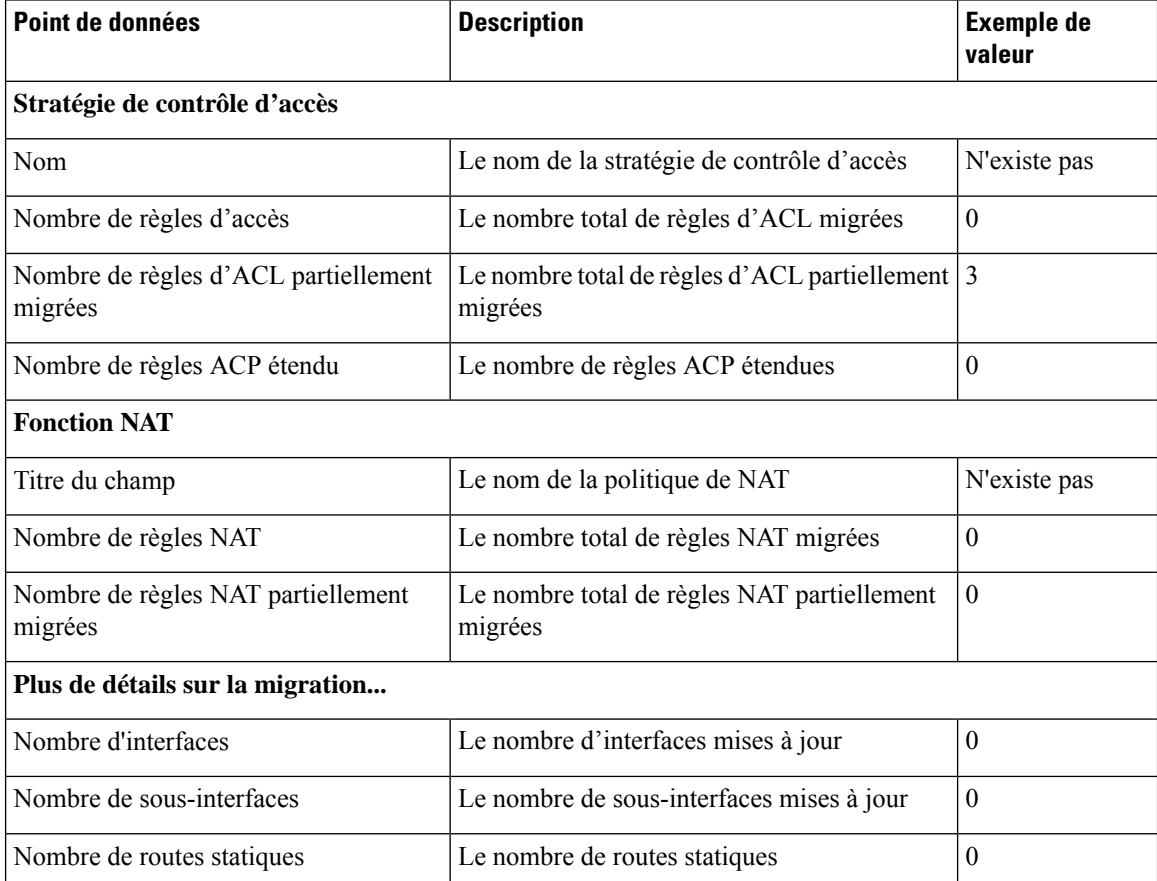

| Point de données                                                          | <b>Description</b>                               | <b>Exemple de</b><br>valeur |
|---------------------------------------------------------------------------|--------------------------------------------------|-----------------------------|
| Nombre d'objets                                                           | Le nombre d'objets créés                         | 34                          |
| Nombre de groupes d'objet                                                 | Le nombre de groupes d'objets créés              | 6                           |
| Nombre de zones de sécurité                                               | Le nombre de zones de sécurité créées            | 3                           |
| Nombre d'objets réseau réutilisés                                         | Le nombre d'objets réutilisés                    | 21                          |
| Nombre de renommages d'objets réseau Le nombre d'objets qui sont renommés |                                                  |                             |
| Nombre d'objets de port réutilisés                                        | Le nombre d'objets de port qui sont réutilisés   |                             |
| Nombre d'objets de port renommés                                          | Le nombre d'objets de port qui sont renommés   0 |                             |

**Tableau 6 : Données de performance de l'outil de migration de pare-feu sécurisé**

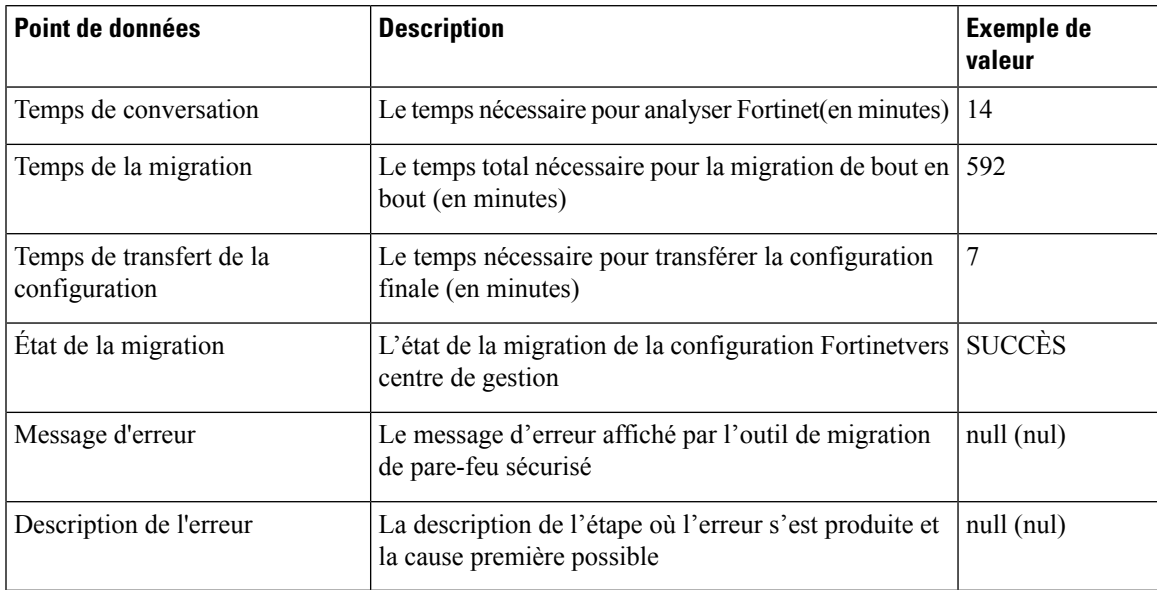

#### **Fichier d'exemple de télémétrie Fortinet**

Voici un exemple de fichier de données de télémétrie sur la migration de la configuration de Fortinet vers défense contre les menaces :

```
{
    "metadata": {
        "contentType": "application/json",
        "topic": "migrationtool.telemetry"
    },
    "payload": {
        "fortinet_config_stats": {
            "Ipv6_access_rule_counts": 3,
            "Ipv6 bgp count": 0,
            "Ipv6 nat rule count": 3,
            "Ipv6_network_counts": 3,
            "Ipv6<sup>-</sup>static_route_counts": 6,
            "access_rules_counts": 62,
```

```
"acl counts": 62,
    "fqdn_based_access_rule_counts": 2,
    "nat rule counts": 27,
    "network object counts": 59,
    "network_object_group_counts": 11,
    "no of fqdn based objects": 9,
    "port_object_counts": 166,
    "port_object_group_counts": 37,
    "timerange based_access_rule_counts": 0,
    "total_unparsed_access_rule_counts": 0,
    "tunneling protocol based access rule counts": 0,
    "unparsed config count": 0,
    "unsupported_access_rules_count": 0,
    "unsupported_nat_rule_count": 0
},
"context_mode": "SINGLE",
"error description": null,
"error_message": null,
"firewall mode": "ROUTED"
"log_info_acl_count": 0,
"migration_status": "SUCCESS",
"migration_summary": {
    "access control policy": [
        \sqrt{ }{
                "access_rule_counts": 62,
                "apply_file_policy_rule_counts": 0,
                 "apply ips policy rule counts": 0,
                 "apply log rule counts": 0,
                "do not migrate_rule_counts": 0,
                "enable hit count": false,
                "expanded_acp_rule_counts": 1,
                "name": "FTD-Mig-ACP-1602513965",
                 "partially migrated_acl_rule_counts": 0,
                "time_based_acl_count": 0,
                "total acl element counts": 69,
                "update_rule_action_counts": 0
            }
        ]
    ],
    "interface counts": 20,
    "interface_group_counts": 0,
    "interface_group_manually_created_counts": 0,
    "ip_sla_monitor_count": 0,
    "nat_Policy": [
        \lceil{
                "NAT rule counts": 27,
                "do not migrate rule counts": 0,
                "name": "FTD-Mig-1602513959",
                "partially_migrated_nat_rule_counts": 0
            }
        ]
    ],
    "network object rename counts": 0,
    "network_object_reused_counts": 37,
    "object_group_counts": 2,
    "objects_counts": 35,
    "port_object_rename_counts": 0,
    "port_object_reused_counts": 10,
    "prefilter_control_policy": [
        \lceil{
                "do not migrate rule counts": 0,
```
}

```
"name": null,
                    "partially_migrated_acl_rule_counts": 0,
                    "prefilter rule counts": 0
                }
            ]
        \frac{1}{2},
        "security_zone_counts": 19,
        "security_zone_manually_created_counts": 0,
        "static routes_counts": 9,
        "sub_interface_counts": 20,
        "time_out": false
    },
    "migration_tool_version": "2.3",
    "mtu_info": {
       "interface_name": null,
        "mtu_value": null
    },
    "rule change acl count": 0,
    "selective policy": {
        "acl": true,
        "acl_policy": true,
        "application": false,
        "csm": true,
       "interface": true,
       "interface_groups": true,
        "migrate_tunneled_routes": false,
        "nat": true,
        "network object": true,
        "policy assignment": true,
        "populate_sz": false,
       "port_object": true,
        "routes": true,
        "security_zones": true,
        "unreferenced": true
   },
   "source_config_counts": 0,
    "source_device_model_number": "FGT80E",
    "source_device_serial_number": null,
    "source device version": "6.0.6",
    "source_type": "FORTINET",
    "system_information": {
        "browser": "Chrome/85.0.4183.121",
        "operating system": "Windows NT 10.0; Win64; x64"
    },
    "target device model": "Cisco Firepower 9000 Series SM-24 Threat Defense",
    "target_device_version": "76",
    "target_management type": "6.6.0 (build 56)",
    "target management version": "6.6.0 (build 56)",
    "template version": "1.1",
    "time": "2020-10-12 20:16:15",
    "tool_analytics_data": {
        "objectsplit_100_count": 0
    },
    "tool_performance": {
        "config push time": 533,
        "conversion time": 3,
        "migration_time": 1108
   }
},
"version": "1.0"
```
I

٦

### À propos de la traduction

Cisco peut fournir des traductions du présent contenu dans la langue locale pour certains endroits. Veuillez noter que des traductions sont fournies à titre informatif seulement et, en cas d'incohérence, la version anglaise du présent contenu prévaudra.